# **Schulverpflegung**

Über das Online-Bestellsystem **WebMenü** für das Mittagessen können verschiedene Gerichte ausgewählt werden:

**"Classic"** € 4,00 (Fisch oder Fleisch, kein Schweinefleisch!) **"Vegetarisch"** € 4,00 **"Vegan"** € 4,00 **"Gluten- und Lactosefrei"** € 4,00 **"Großer Salatteller"** € 4,00 S<br>S **"Beilagensalat"** € 0,60

**"Dessert"** € 0,60

Preise ab 01.08.2024, Änderungen vorbehalten.

Sie benötigen für die Onlineanmeldung einen PDF-Reader (z. B. Adobe). Der Internetlink lautet https://schulverpflegung-duesseldorf.webmenue.info. Nach Erscheinen der Startseite klicken Sie auf: *Sie haben noch kein Konto? Legen Sie hier eins an*. Sie gelangen auf eine Seite, auf der Sie nacheinander die Punkte 1 - 6 bearbeiten müssen.

# **1. Teilnehmer**

Unter *Einrichtung* wählen Sie das *Schloß-Gymnasium* und unter *Gruppe* tragen Sie die *Klasse* Ihres Kindes ein. Anschließen tragen Sie alle Personalien des Kindes ein. (**Kein** Haken bei: *Teilnehmer gleich gesetzlicher Vertreter*.)

# **2. Gesetzlicher Vertreter**

Tragen Sie die Daten des/der gesetzlichen Vertreter/s vollständig ein.

### **3. Zugangsdaten**

Sie erhalten Ihre Nutzerkennung und richten ein Passwort mit mindestens 8 Stellen (Buchstaben und Zahlen) ein.

### **4. Bestellung**

Nur *weiter* klicken. **HINWEIS**: Zuschüsse von BuT (Bildung und Teilhabe) müssen Sie beim dem für Sie zuständigen Amt beantragen und den *Berechtigungsnachweis für das gemeinschaftliche Mittagessen* im Sekretariat der Schule vorlegen. Das Sekretariat nimmt dann die notwendige Änderung für das kostenlose Mittagessen ab Vorliegen der Bescheinigung vor. Für rückwirkende Leistungen ist das entsprechende Amt zuständig.

### **5. Zahlung**

Hier erscheinen die Angaben zur Zahlung. Wenn Sie keinen Anspruch auf Bildung und Teilhabe haben, überweisen Sie einen beliebigen Betrag (bitte mindestens 40,00 €) auf das Konto des Schloß-Gymnasiums:

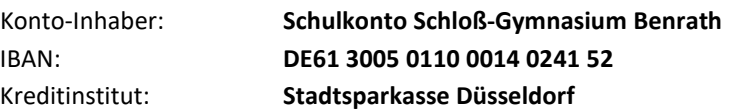

**Ganz wichtig:** Im "Verwendungszweck" die achtstellige **ID-Nummer** eingeben (nur die Nummer, sonst bitte nichts)! Es sollte immer darauf geachtet werden, dass ein ausreichendes Guthaben vorhanden ist. Bitte beachten Sie hier eine Vorlaufzeit bis zur Bereitstellung von mindestens 2 Wochen.

### **6. Berichte**

Stimmen Sie den AGB und der Datenschutzerklärung zu und schließen Sie die Anmeldung ab. Drucken Sie möglichst die Anmeldebestätigung aus. Diese legen Sie bitte unterschrieben im Sekretariat vor. Alternativ teilen Sie dem Sekretariat (sekretariat.hospitalstr-gy@schule.duesseldorf.de) bitte unter Angabe der achtstelligen ID-Nummer und des Namens des Kindes mit, dass Sie einen Account angelegt haben.Ihr Kind kann nach 5 Tagen den Mensachip abholen, den es zur Abholung der bestellten Gerichte benötigt. Verlorene Mensachips werden gegen eine Gebühr von € 10,00 neu erstellt.

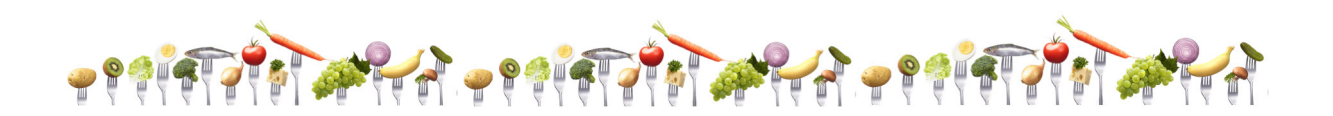